## Outlook – Envoyer d'une pièce jointe trop grosse pour les mails

## Situation :

Je souhaite envoyer des pièce jointe en une fois et la taille totale dépasse les 10Mo.

## Problème :

 Pour des raisons de bon fonctionnement et de sécurité les mails sont limités à 10Mo en pièce jointe.

## Solution :

- 1. Se rendre sur la page : <https://wetransfer.com/>
- 2. Il vous sera ensuite demandé :
	- a. D'ajouter vos fichiers
	- b. De saisir votre adresse mail
	- c. De saisir l'adresse mail de votre destinataire
	- d. De tapez votre message
	- e. Cliquer sur « transférer »

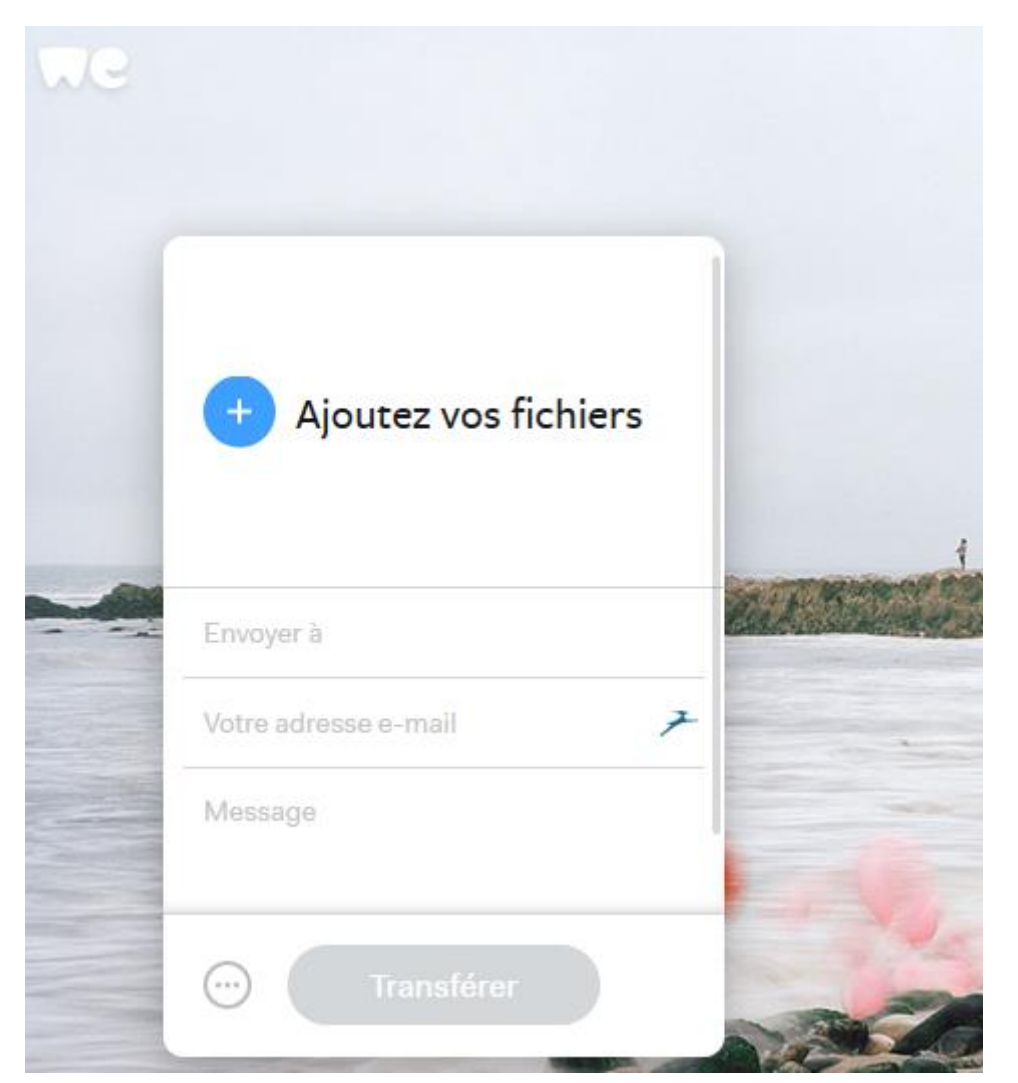